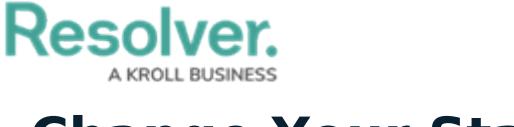

## **Change Your State**

Last Modified on 08/05/2020 4:36 pm EDT

Your state (or status) controls how you will appear in Dispatch and is determined by selections made in this section or by your current state on a task (i.e. Assigned, On Route, or On Scene).

> You can also change your state by tapping your profile image or the default officer icon from the dashboard.

## **To change your state:**

- 1. Tap **Profile** from the dashboard.
- 2. Tap **Change State**.
- 3. Tap a state to select it.

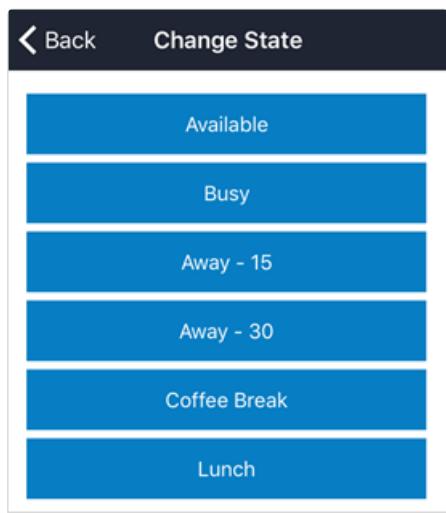

The Change State screen.